# Microsoft Office: Personal Devices

Last Modified on 08/12/2022 12:31 pm EDT

The following article applies to **personal devices**. For Public/Lab computers, see Microsoft Office: Public/Lab [Computers.](http://lits.knowledgeowl.com/help/microsoft-office-publiclab-computers)

**Before You Start**, you may need access to the following:

- a Bryn Mawr College account
- a personal laptop or desktop computer with internet access

#### **Microsoft 365: overview**

You can install Microsoft Office on **up to 5 devices simultaneously** including laptops, desktops, [smartphones](https://support.office.com/en-us/article/set-up-office-apps-and-email-on-a-mobile-device-7dabb6cb-0046-40b6-81fe-767e0b1f014f) and tablets.

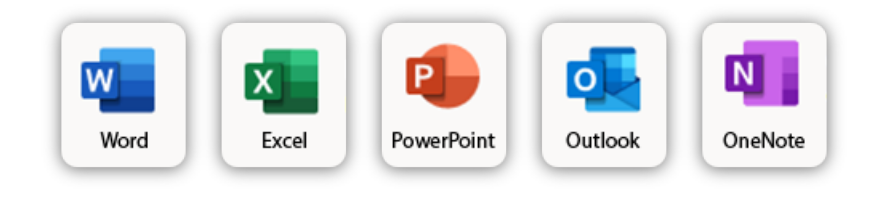

\*Microsoft [Teams](https://www.microsoft.com/en-us/microsoft-365/microsoft-teams/download-app)<sup>[3]</sup> & [OneDrive](https://www.microsoft.com/en-us/microsoft-365/onedrive/download)<sup>[1]</sup> must be installed separately.

\*\*For a full list of all applications offered, seeAll [Apps](https://www.office.com/apps) ...

### **Install Microsoft Office**

- 1. Open Google Chrome<sup>1</sup> and navigate to [portal.office.com](http://portal.office.com/)
- 2. If prompted, login using your **College email address** and **password**
- 3. Click **Install Office** in the top-right, select **Office 365 apps**

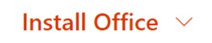

4. To begin the installation, run the **.exe** or **.dmg** file that was downloaded

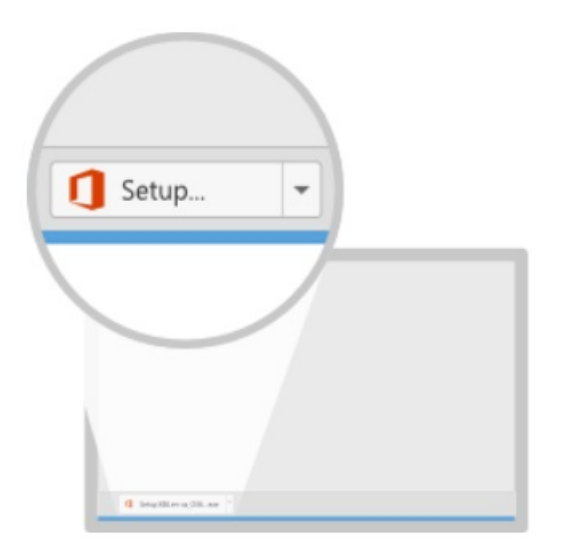

#### **Tip: How to find a downloaded file**

- 5. After the installation finishes, **open any Microsoft Office application**
- 6. Sign-in with your **College email address** and **password** to active the software suite

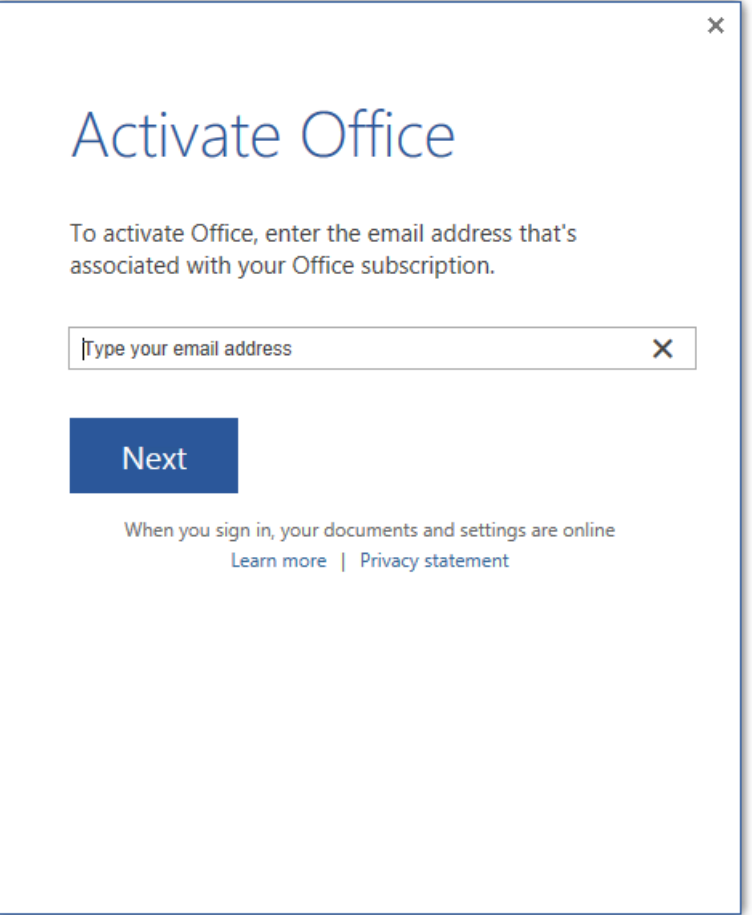

<sup>1</sup>Any internet browser works, but Google Chrome will provide the experience most consistent with these instructions.

## **Questions?**

If you have any additional questions or problems, don't hesitate to reach out to the**Help Desk**!

**Phone:** 610-526-7440 | [Library](https://www.brynmawr.edu/inside/offices-services/library-information-technology-services/hours) and Help Desk hours **Email:** help@brynmawr.edu | [Service](https://td.brynmawr.edu/TDClient/Requests/ServiceDet?ID=201) catalog **Location:** Canaday Library 1st floor